**はち丸ネットワーク(WEB版) VPN接続・切断⽅法について ①Windows編(VPN接続⽅法) ②Android編(VPN接続⽅法) ③iPad /iPhone編(VPN接続⽅法) ④VPN切断⽅法**

**※本書はご利⽤端末にセキュリティソフト(VPN)の設定が完了している事を前提 とした⼿順書です。**セキュリティソフトの設定が完了していない場合は、はち丸ネットワーク利用者 **登録時にお送りしているメール内容もしくは以下のURLに従って、電子証明書及 びセキュリティソフトをインストールしてください。**

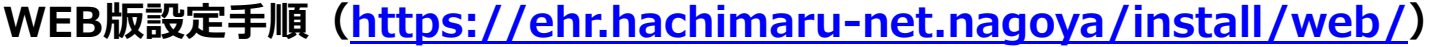

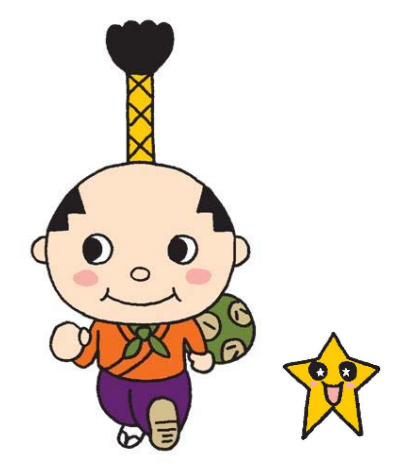

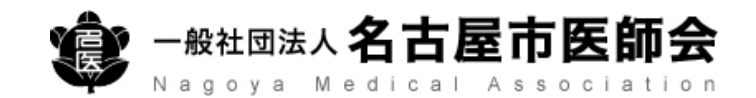

# **Windows編(VPN接続⽅法)**

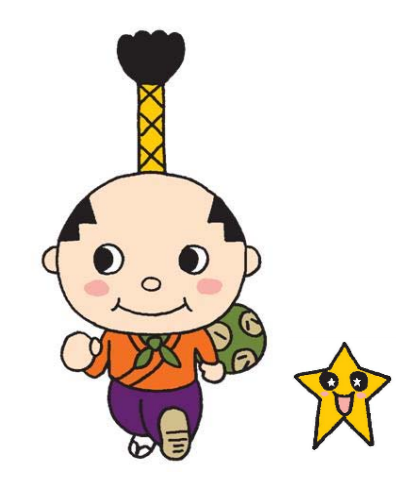

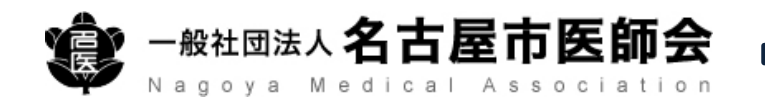

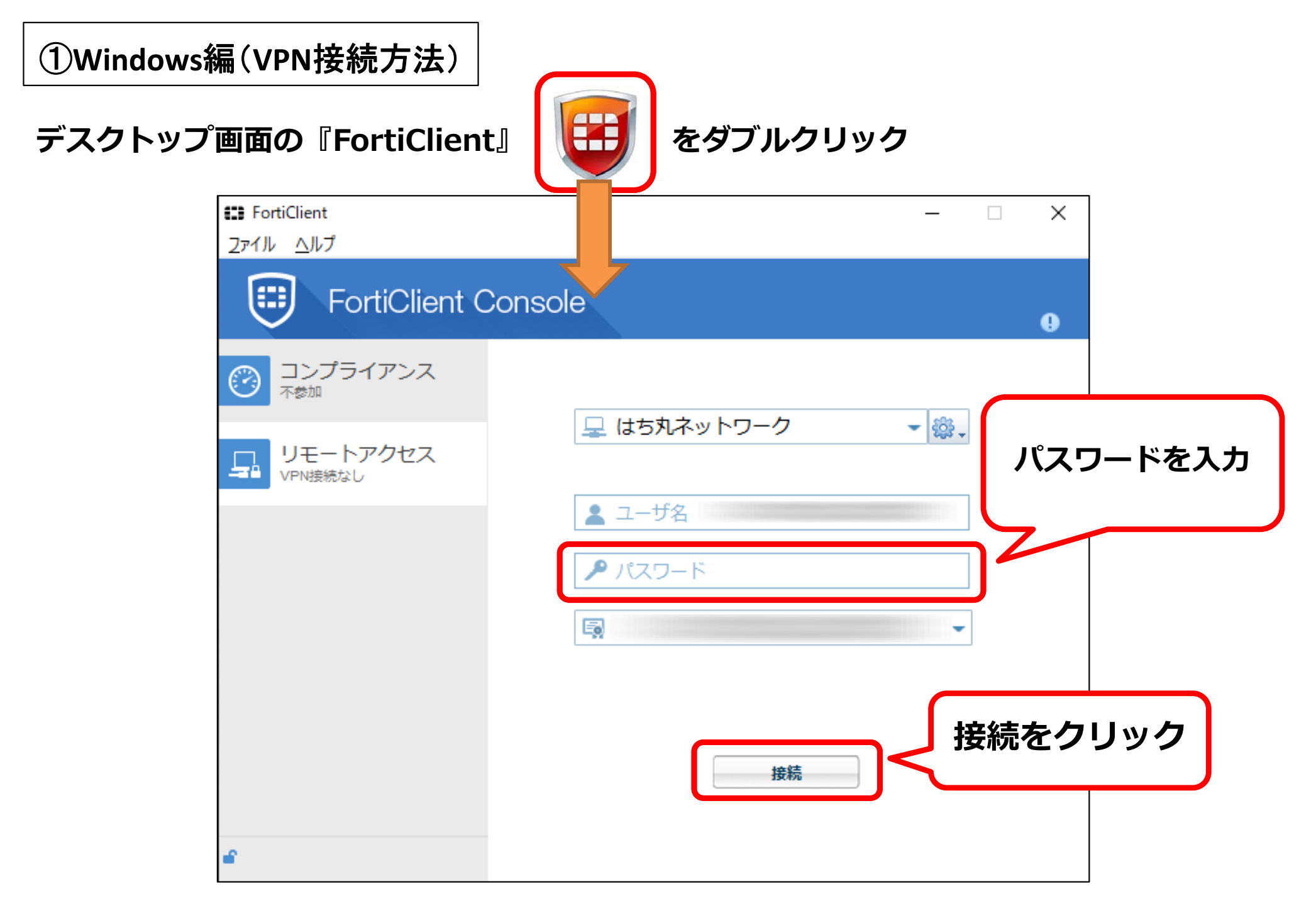

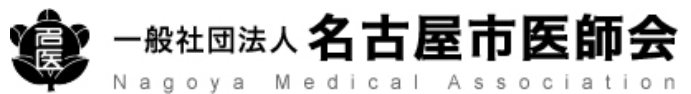

### ①**Windows**編(**VPN**接続方法)

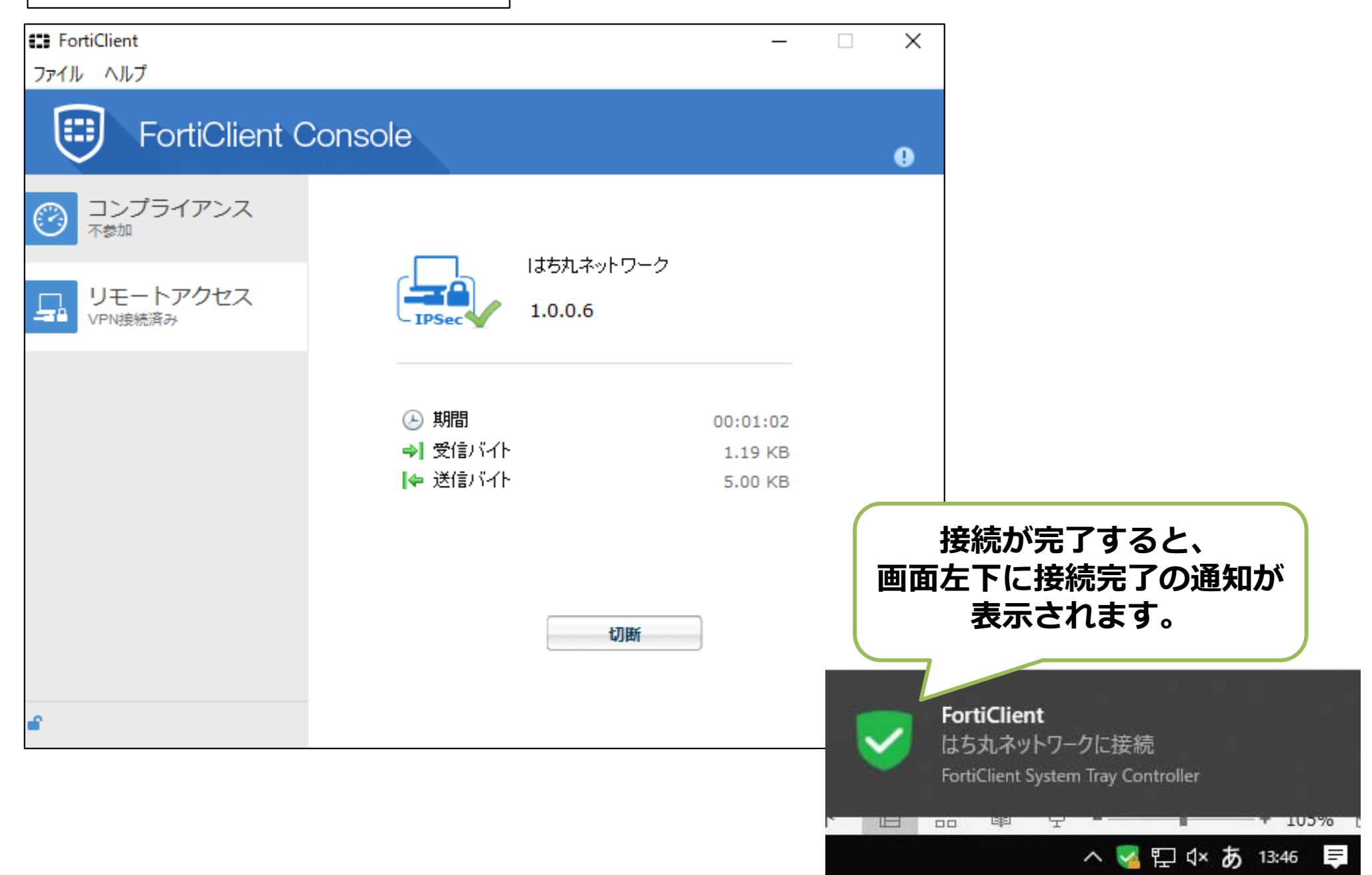

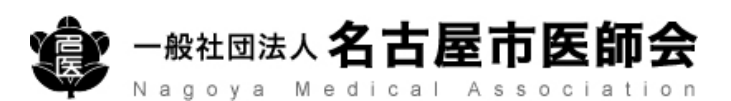

### ①**Windows**編(**VPN**接続方法)

## **はち丸ネットワークのホームページへアクセス https://ehr.hachimaru-net.nagoya/**

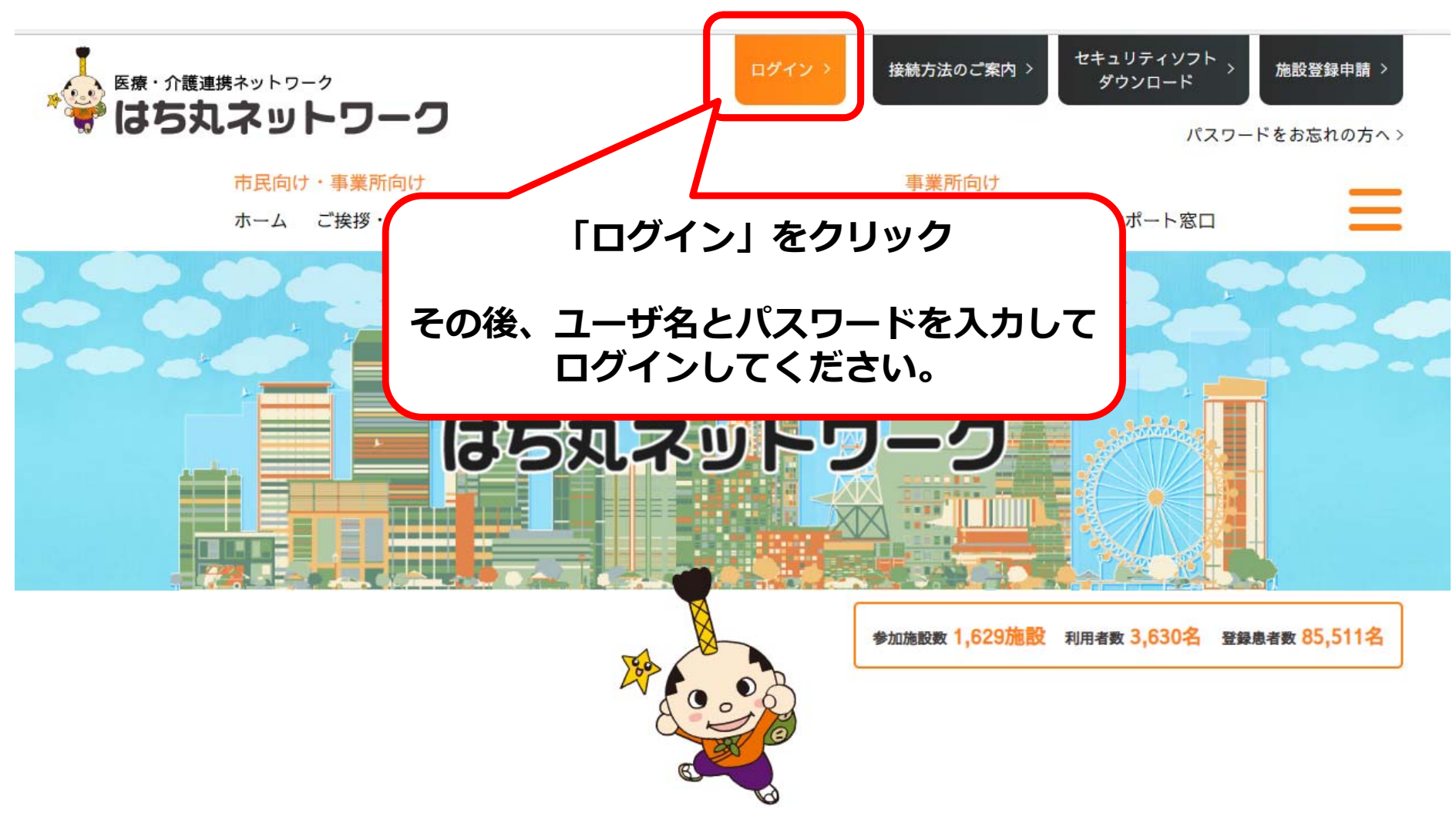

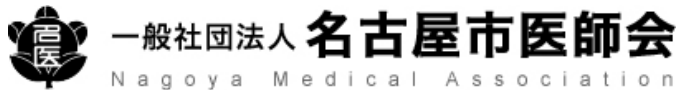

### **※Android端末は各メーカで表⽰形式が異なります。 本書の表⽰通りにならないことがあることをご了承ください**

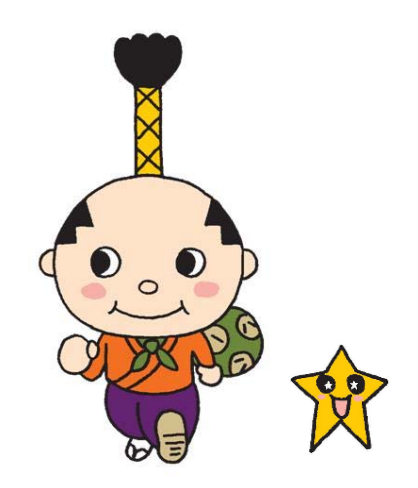

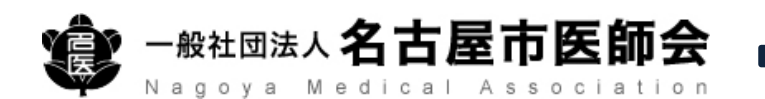

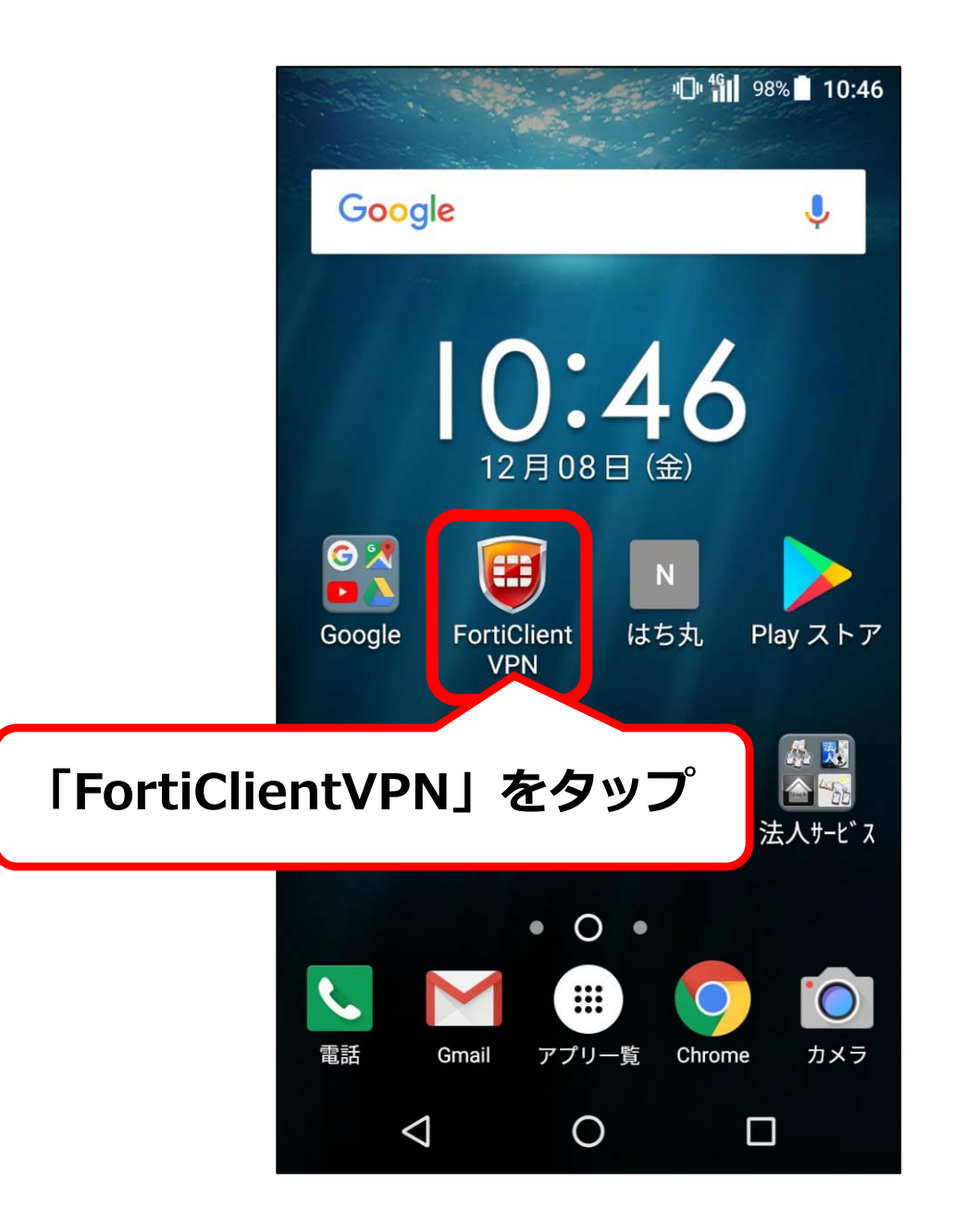

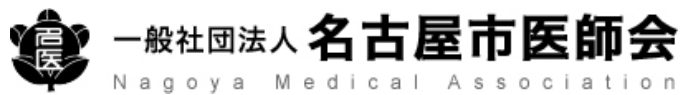

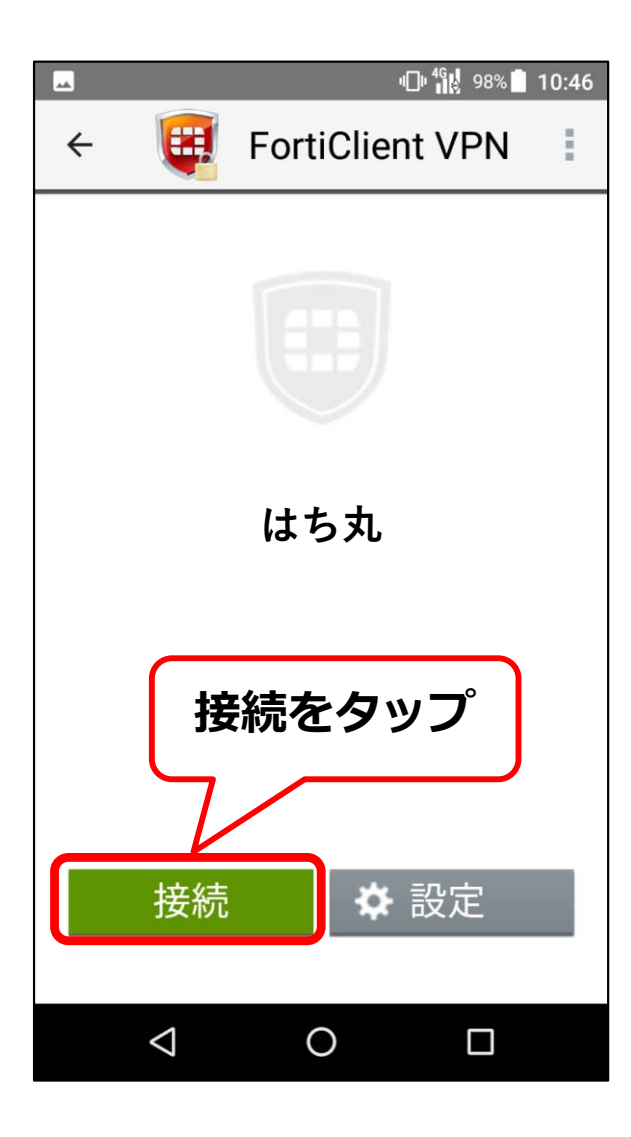

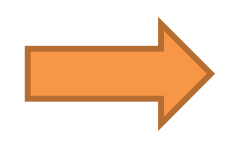

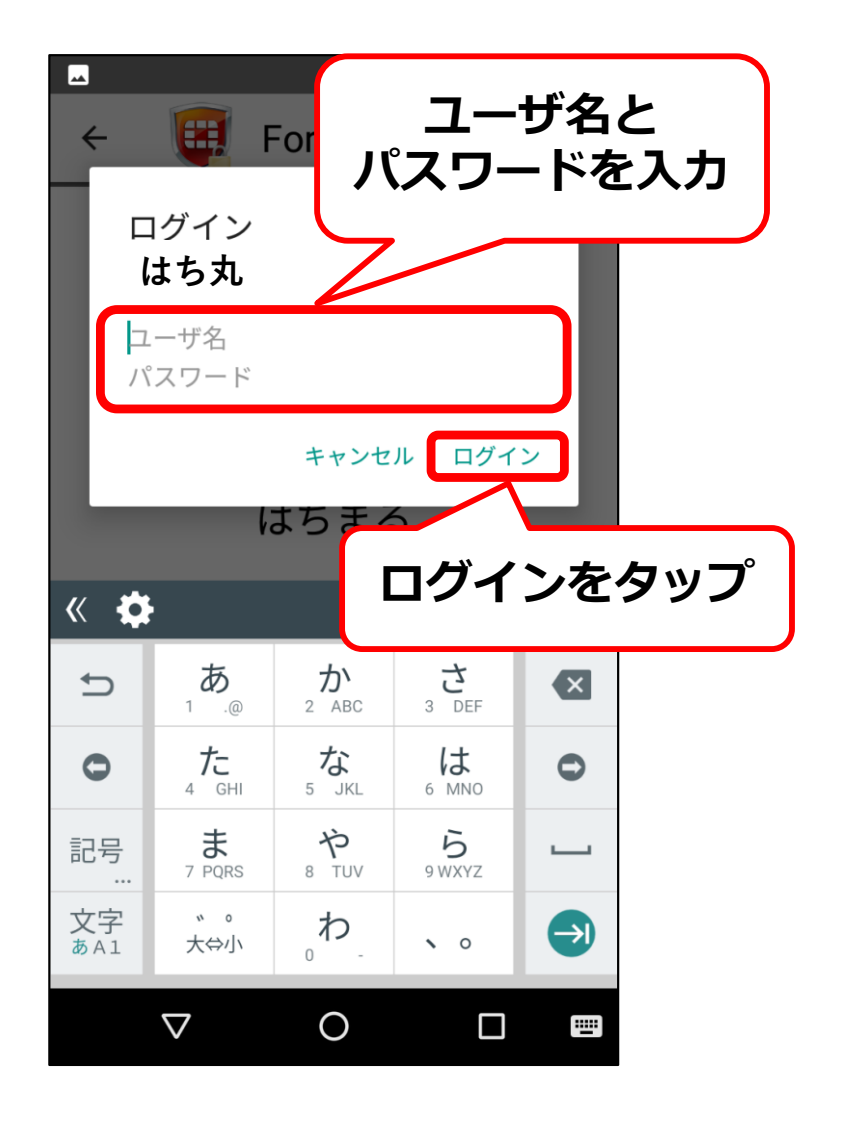

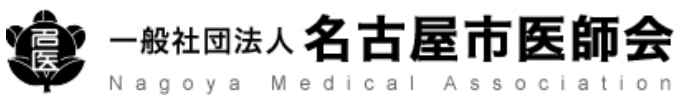

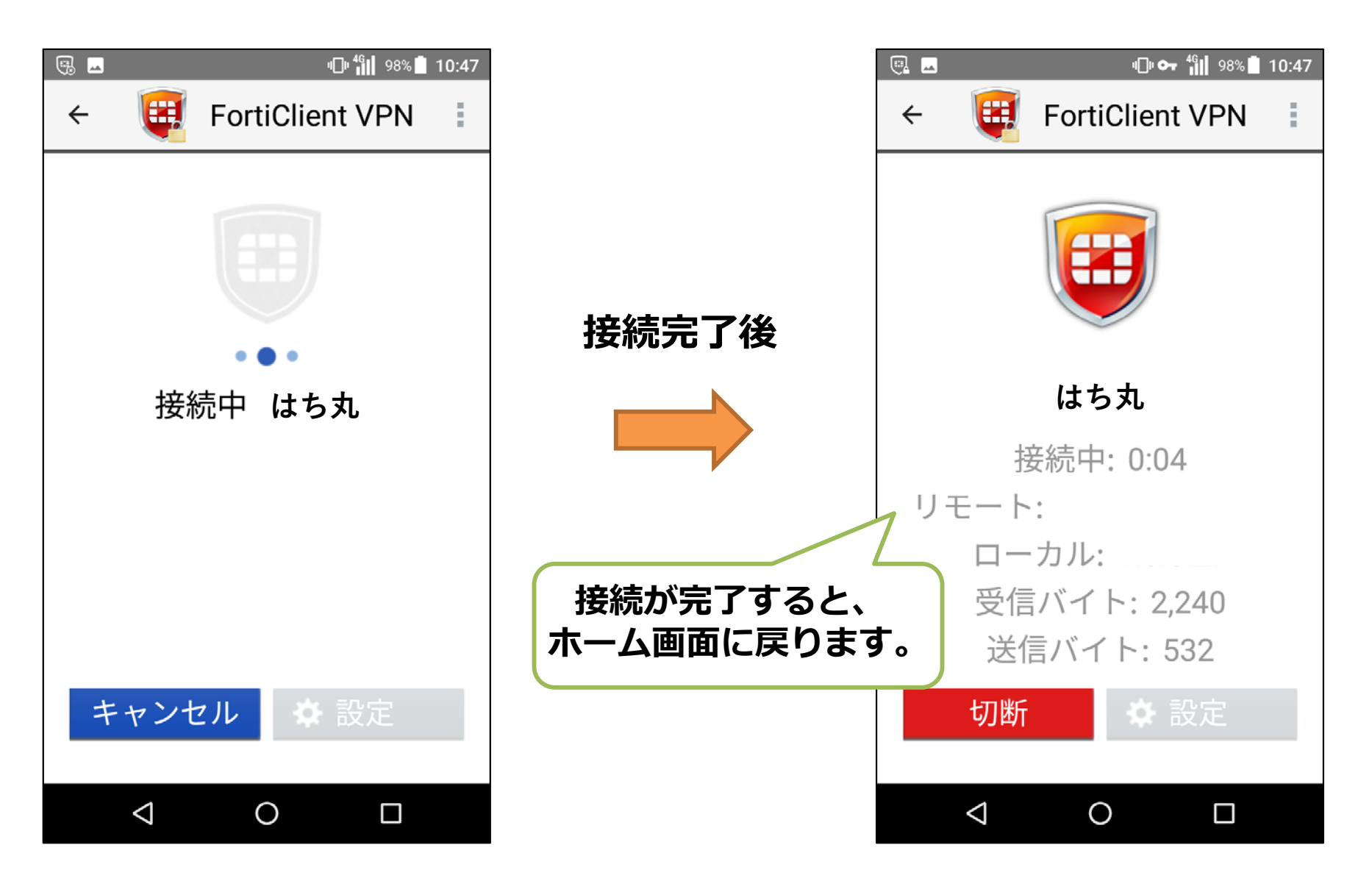

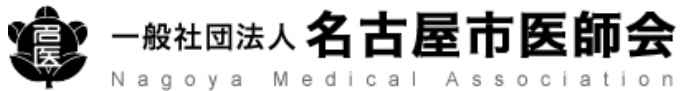

## **はち丸ネットワークのホームページへアクセス https://ehr.hachimaru-net.nagoya/**

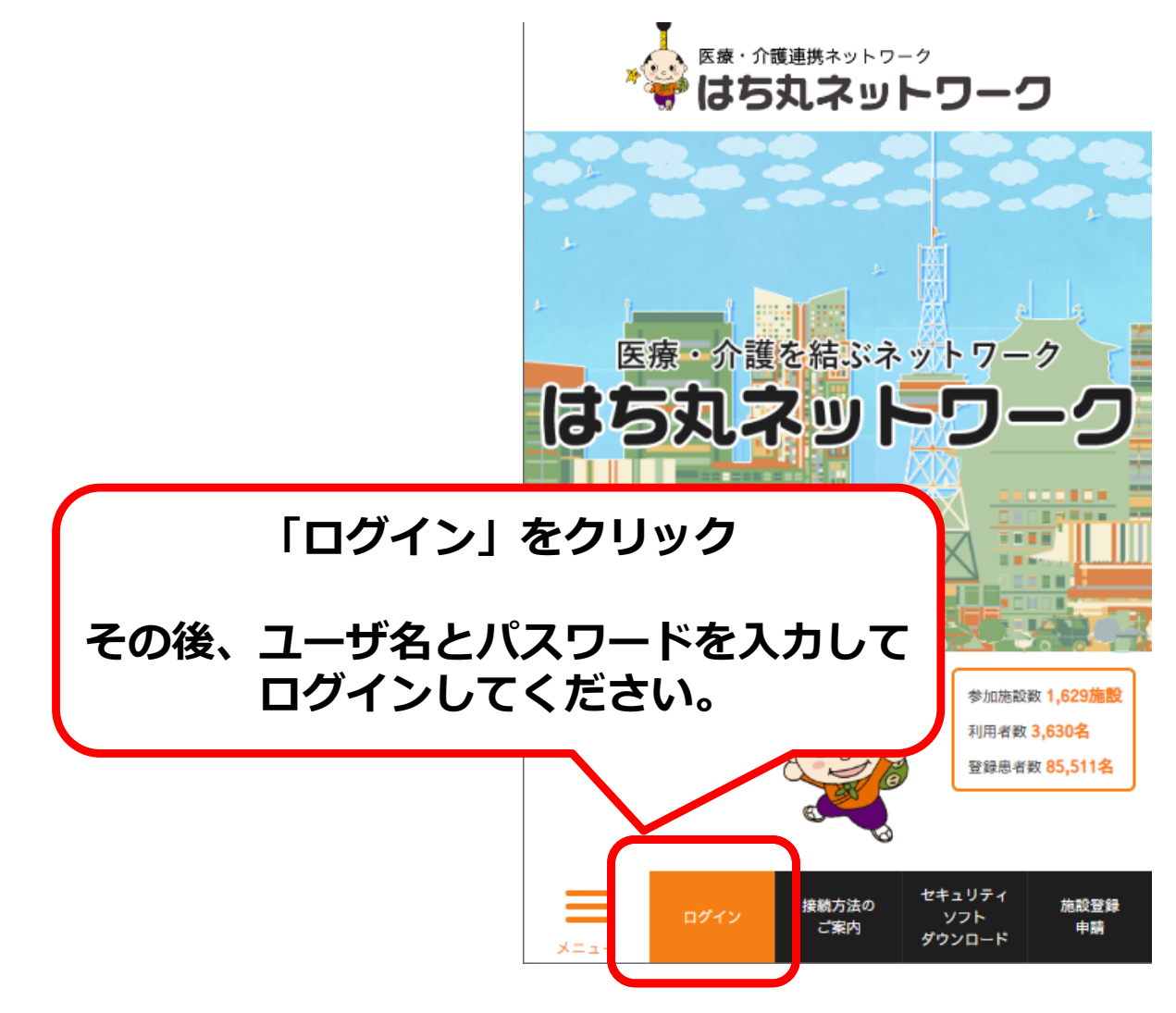

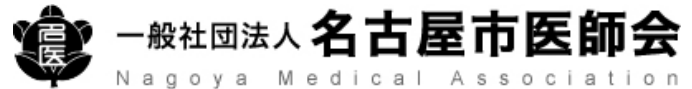

## **③iPad/iPhone編(VPN接続⽅法)**

### **※端末のバージョン等によって表⽰形式が異なる場合があります。 本書の表⽰通りにならないことがあることをご了承ください**

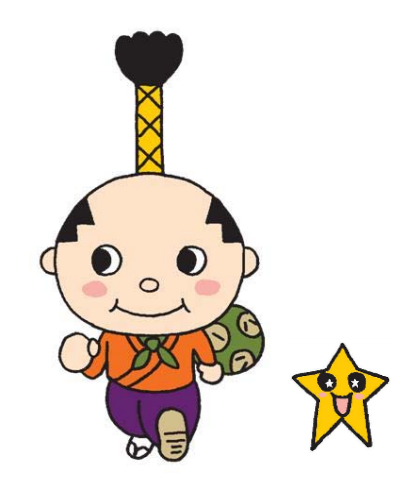

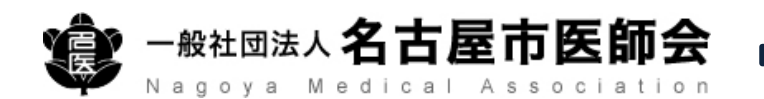

③**iPad**/**iPhone**編(**VPN**接続方法)

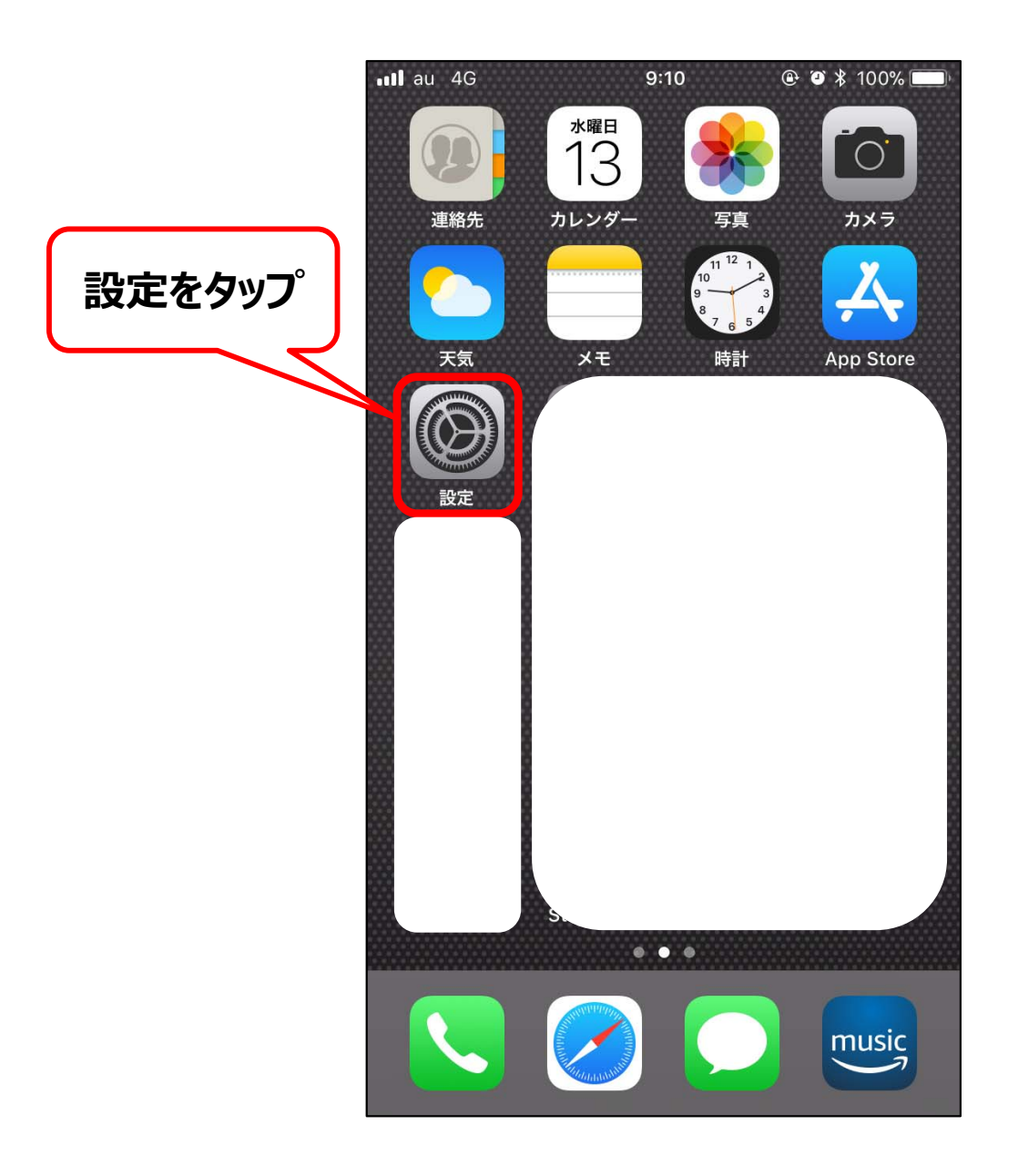

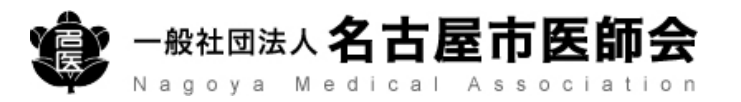

### ③**iPad**/**iPhone**編(**VPN**接続方法)

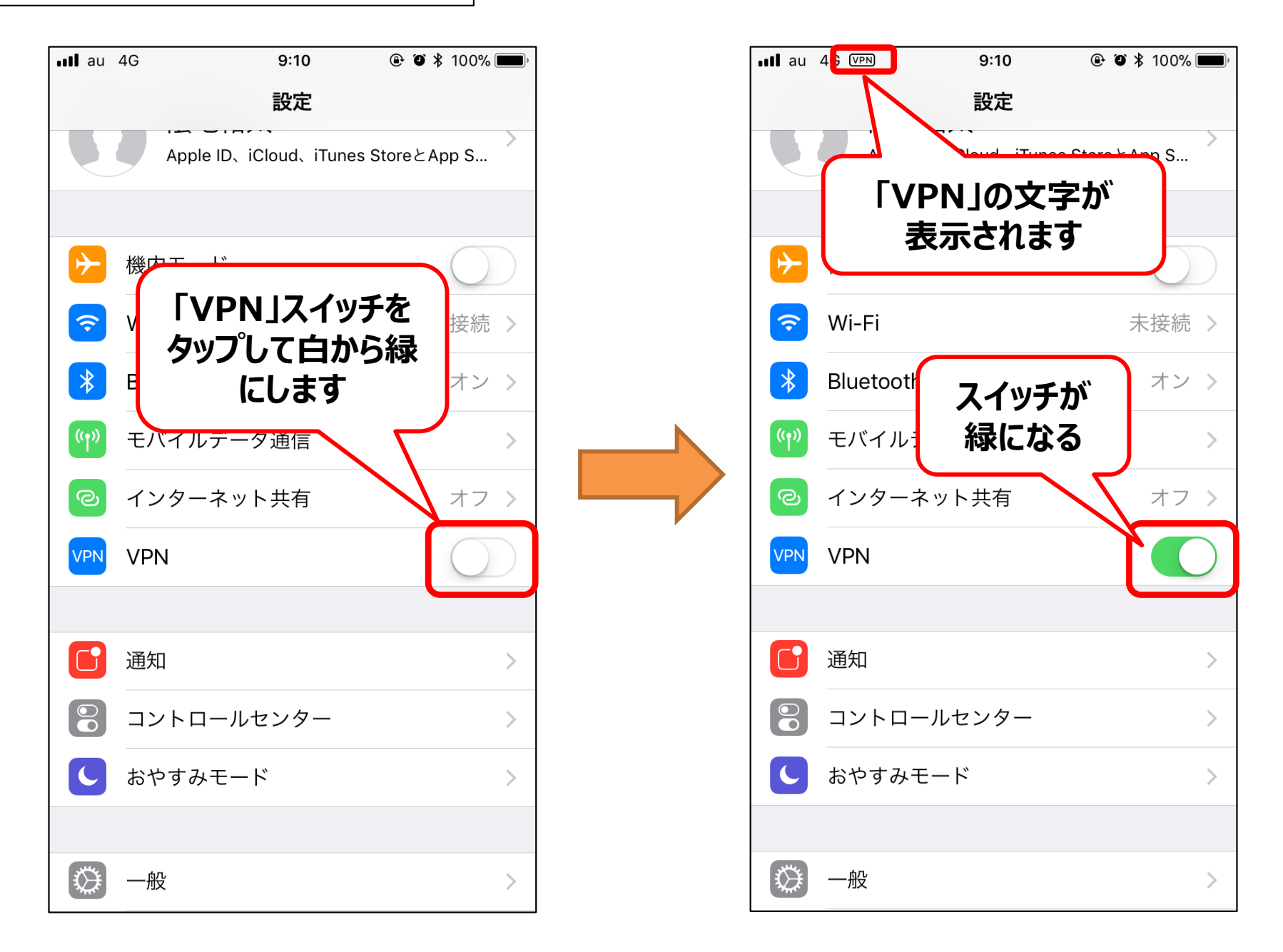

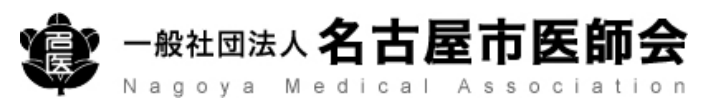

③**iPad** /**iPhone**編(**VPN**接続方法)

## **はち丸ネットワークのホームページへアクセス https://ehr.hachimaru-net.nagoya/**

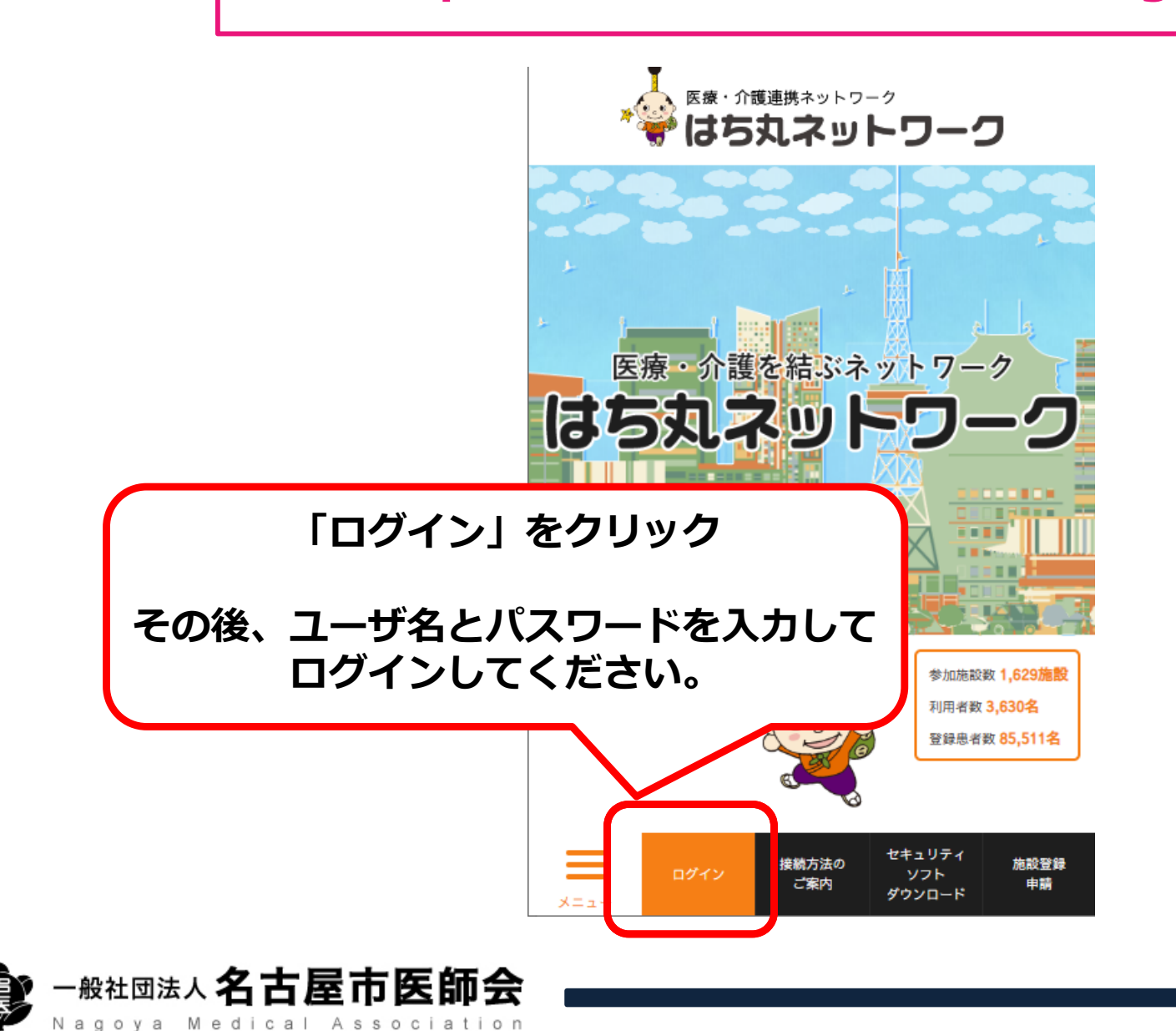

# **VPN切断⽅法**

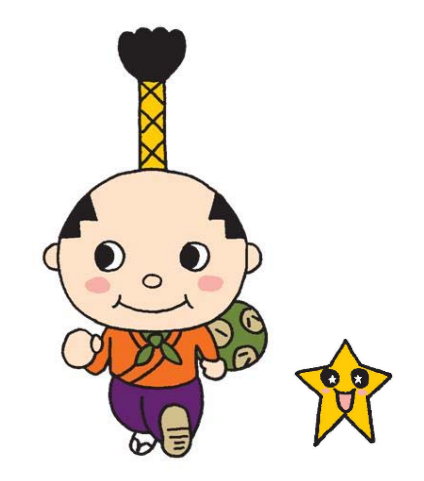

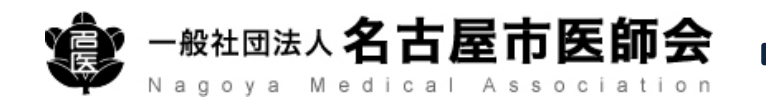

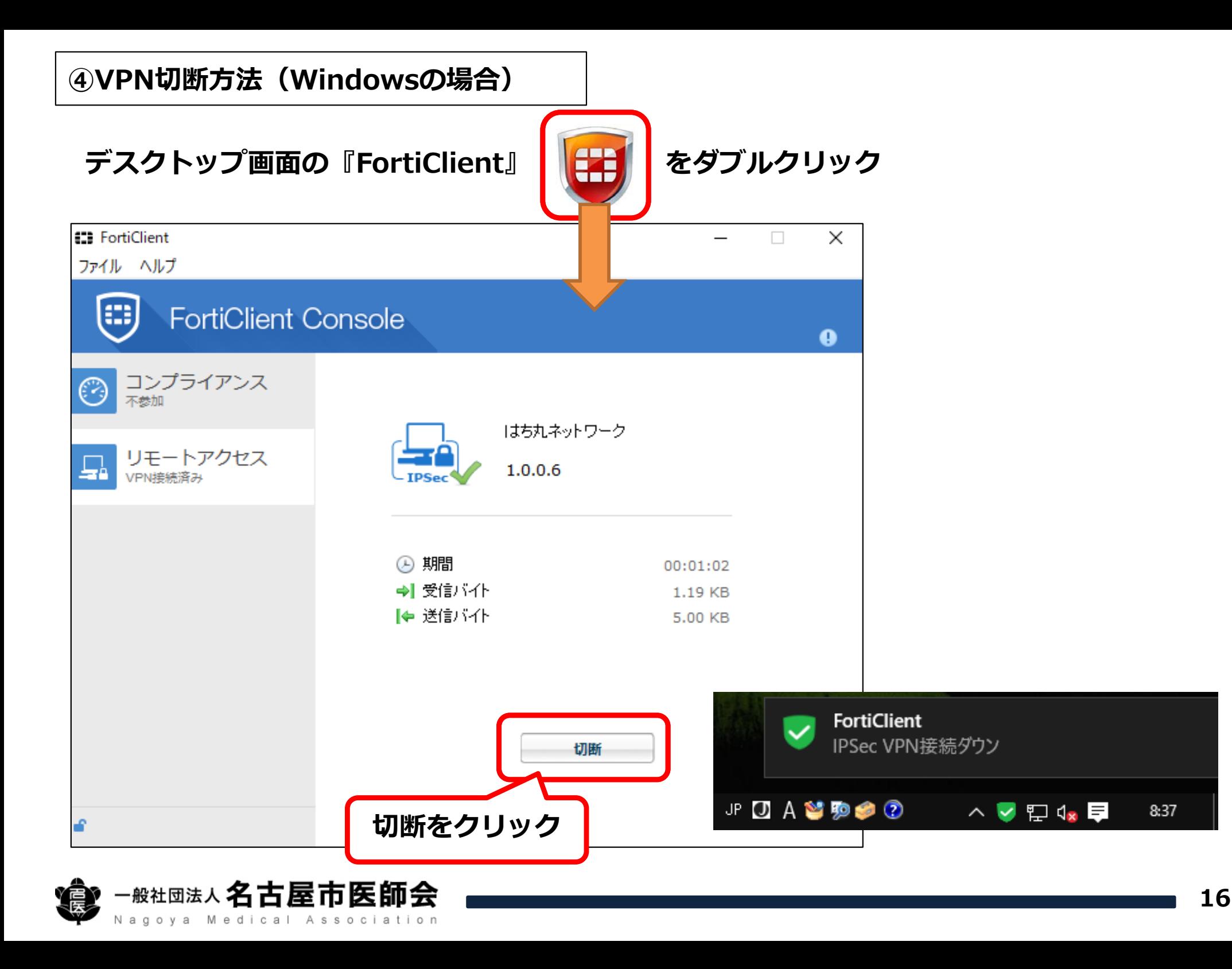

### **④VPN切断⽅法(Androidの場合)**

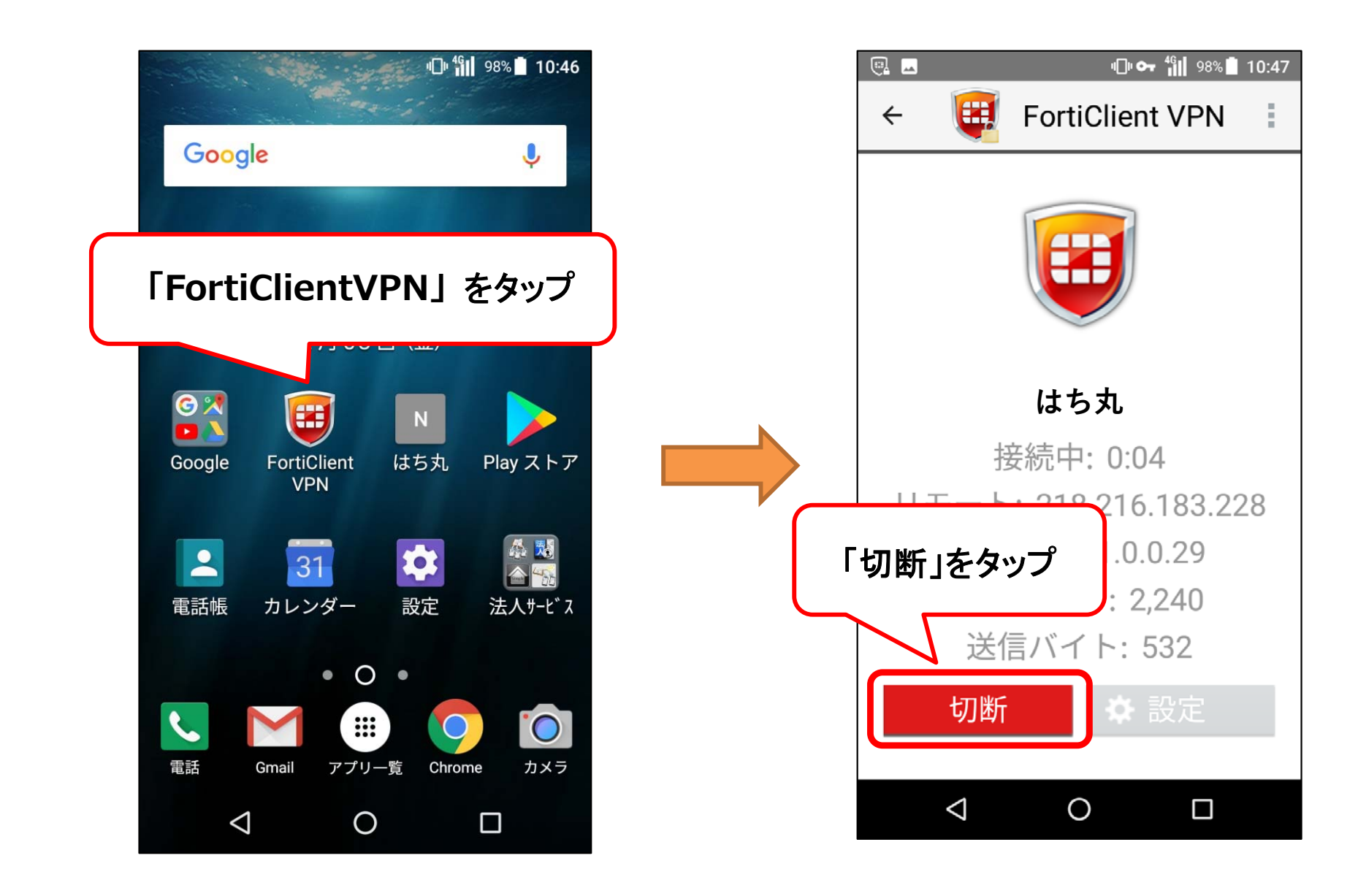

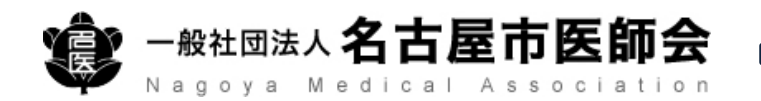

### **④VPN切断⽅法(iPhone/iPadの場合)**

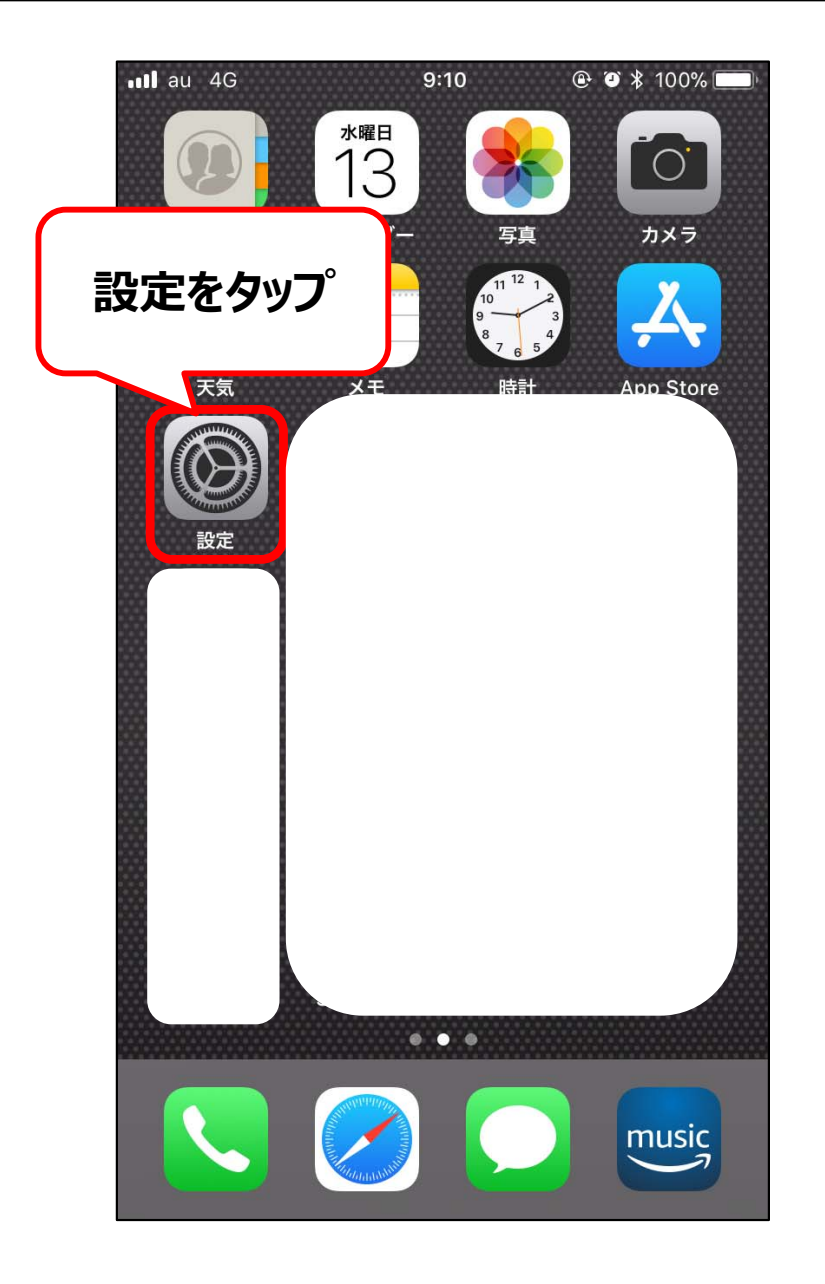

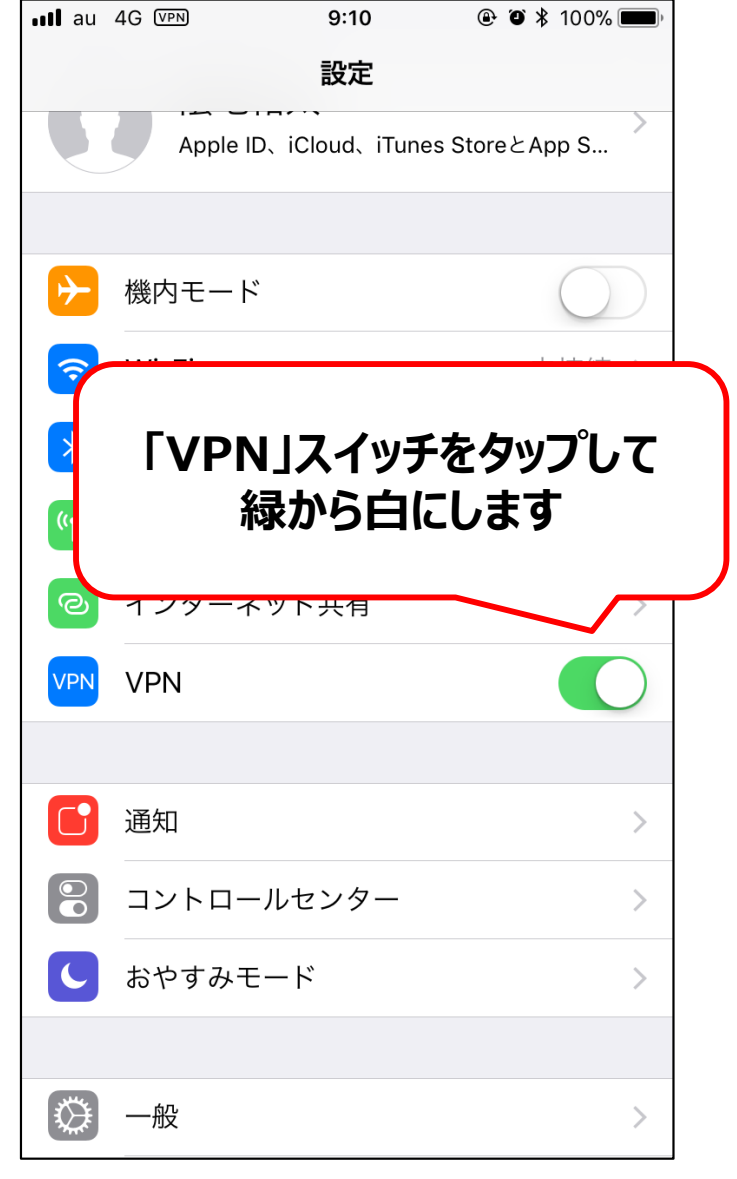

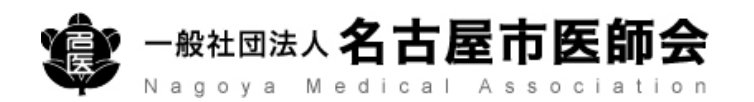